# ReddiNet Resource Request

Step by Step guide for Dental Facilities

## Log into ReddiNet

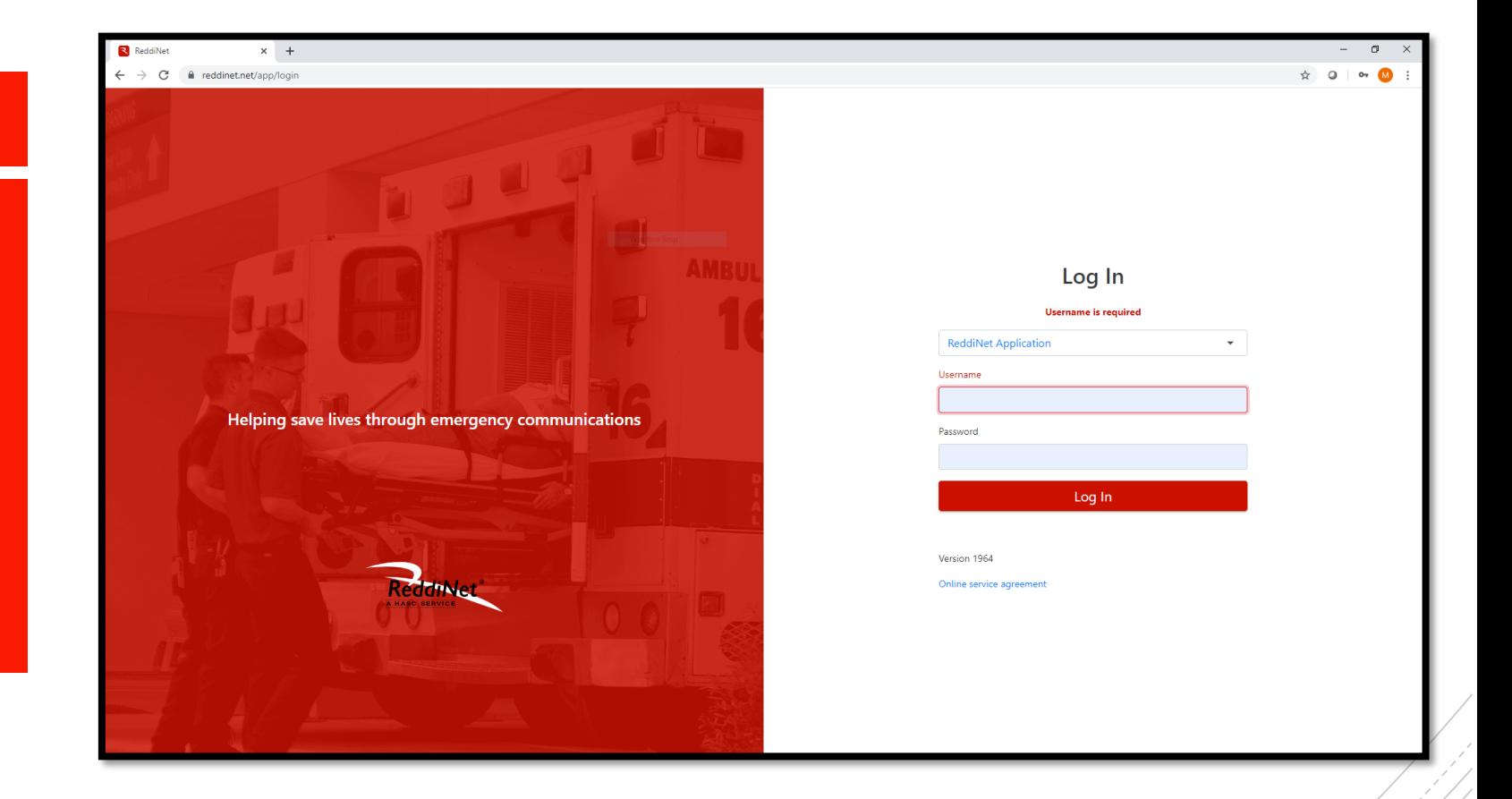

### Click Resource Request tab

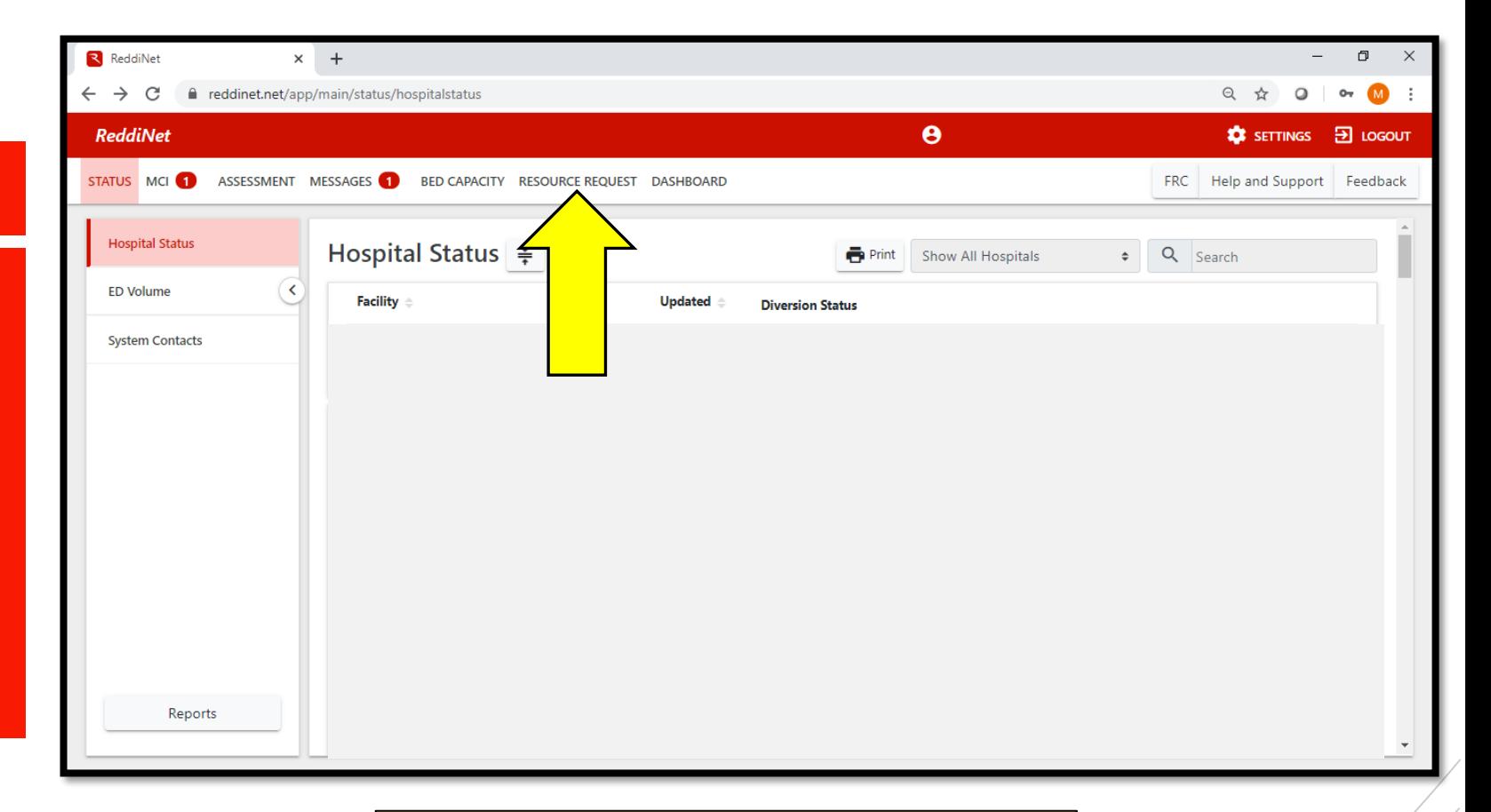

IMPORTANT: Please do not click other tabs in ReddiNet, as it may send out County/Region wide alerts to many, many people

**STATUS** -<br>Ne After you are in Incid  $\bullet$  op "Resource Gene Requests", ensure COVII<br>3/6/2 you are in "COVID-19 tab"

 $\leftarrow$   $\rightarrow$ Reda

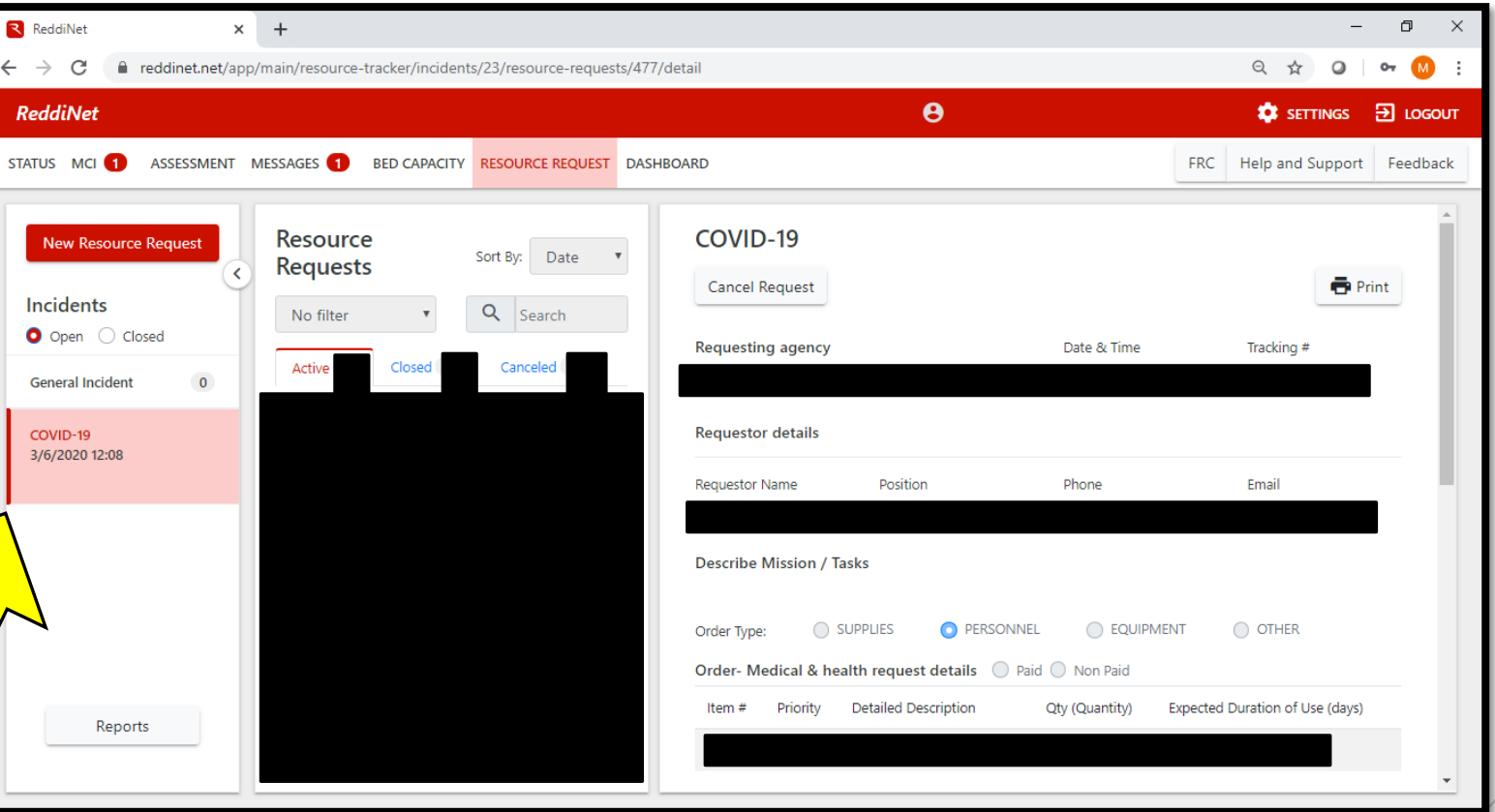

## Click New **Resource** Request

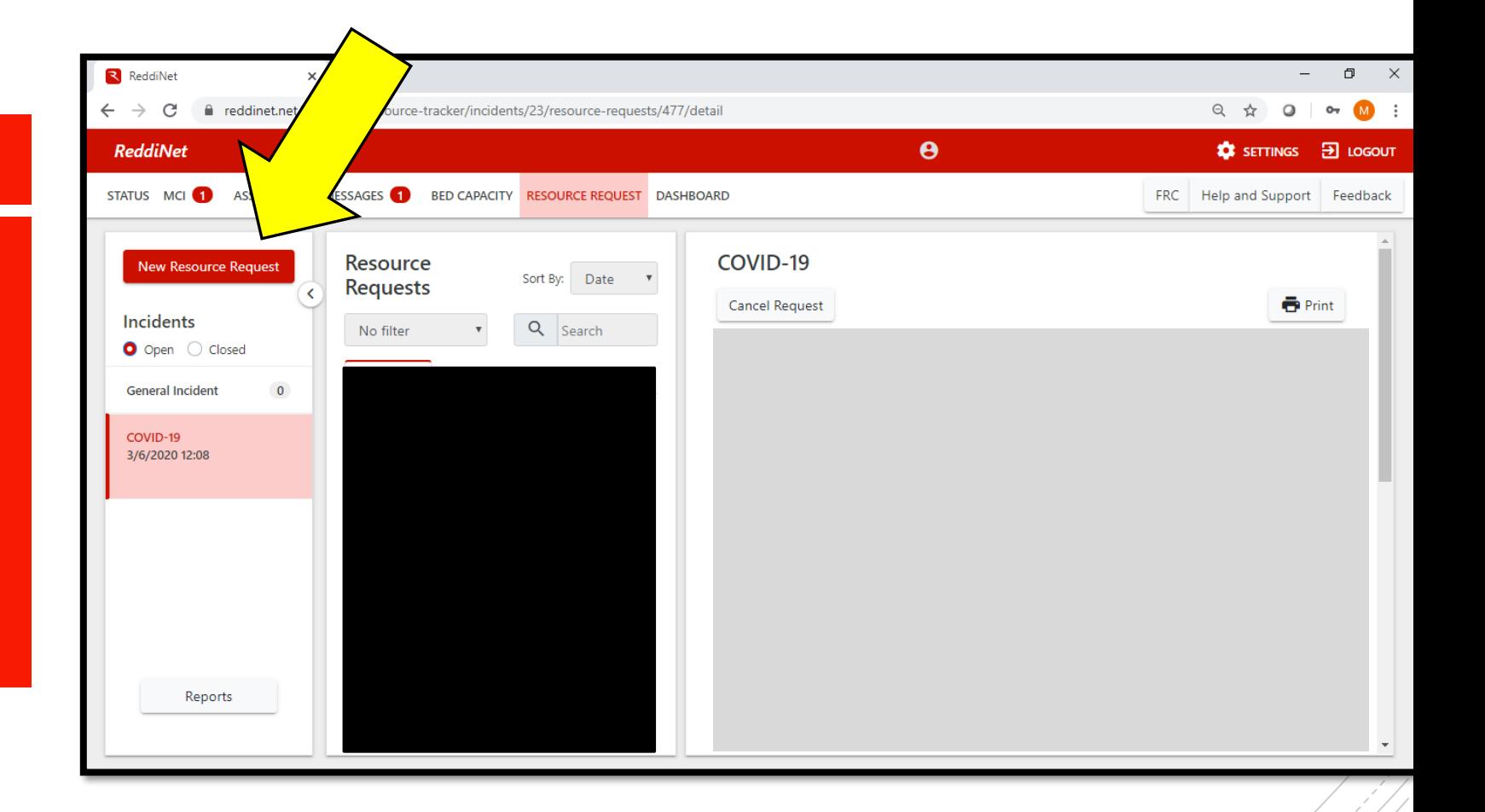

You are now directed into the Resource Request form. Ensure you are in "COVID-19" under incident name

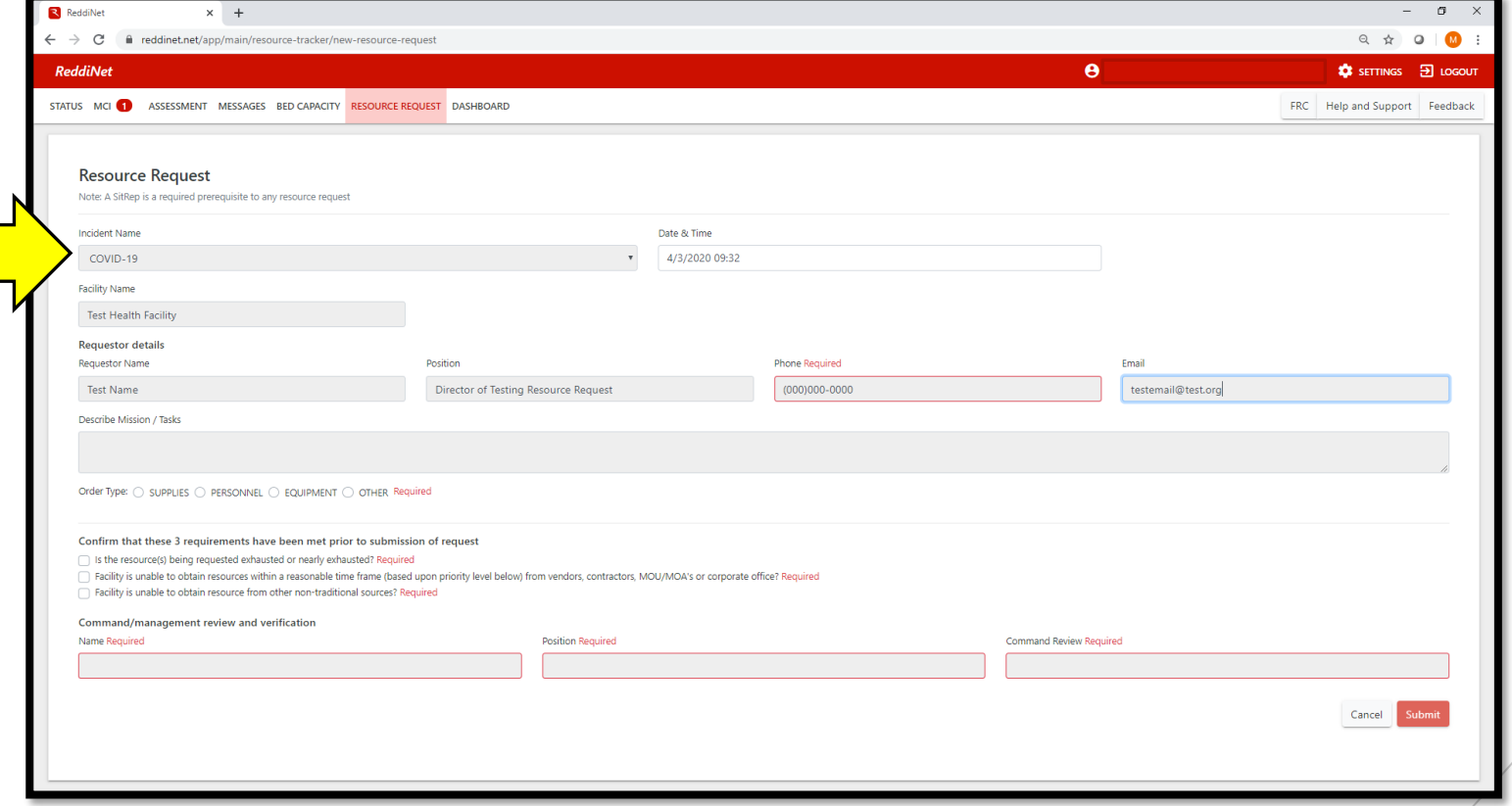

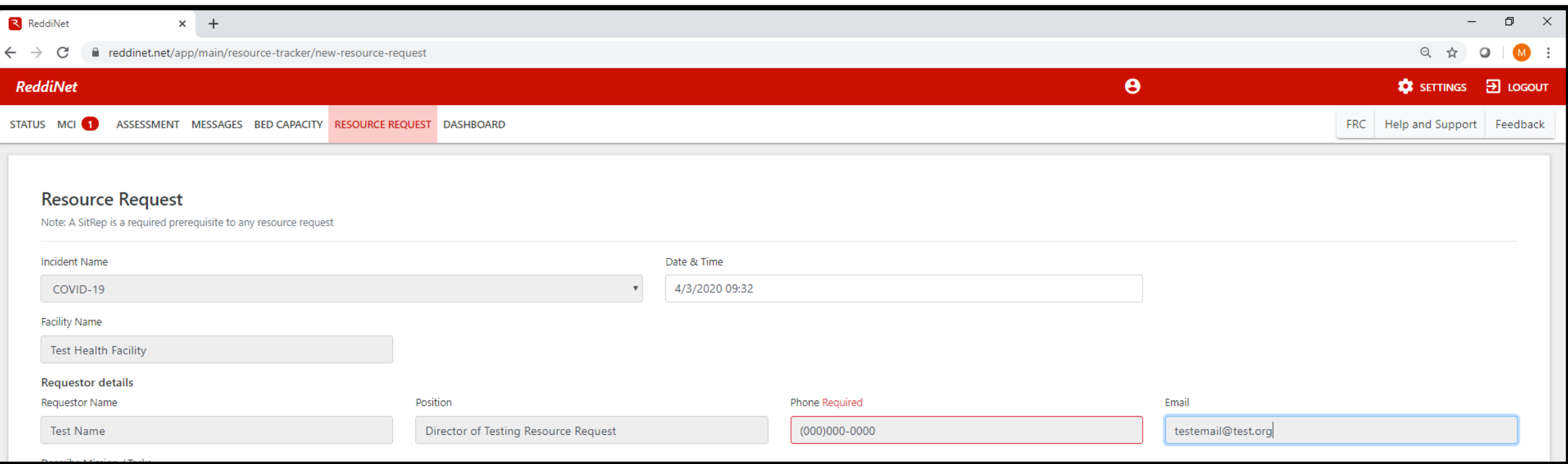

- -
- 

### **Questions**

1. Amount of item on hand.

2. Two-week item burn rate.

3. Number of appointments scheduled for next two weeks.

4. Number of staff involved in performing patient procedures.

5. Does your facility perform any procedures that carry a risk of aerosolization of the virus? If so, what types?

6. Describe your current ration protocol.

7. Has EMS received proof of inability to obtain this item (i.e. purchase order with notice of delay or inability to fill)? \*Please note we will not process your request until proof has been given.

- 
- 

1. 50 N95 masks; 2. 10 N95 masks/week; 3. 10 appointments in next 2 weeks; 4. No; 5. 1 N95 mask per staff, surgical mask over N95 to extend usage; 6. Yes, emailed Amazon invoice

Order Type:  $\odot$  SUPPLIES  $\odot$  PERSONNEL  $\odot$  EQUIPMENT  $\odot$  OTHER Required

- - **500 character count limit and please include a semi-colon after each question ";" because**
- 

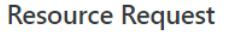

Note: A SitRep is a required prerequisite to any resource request

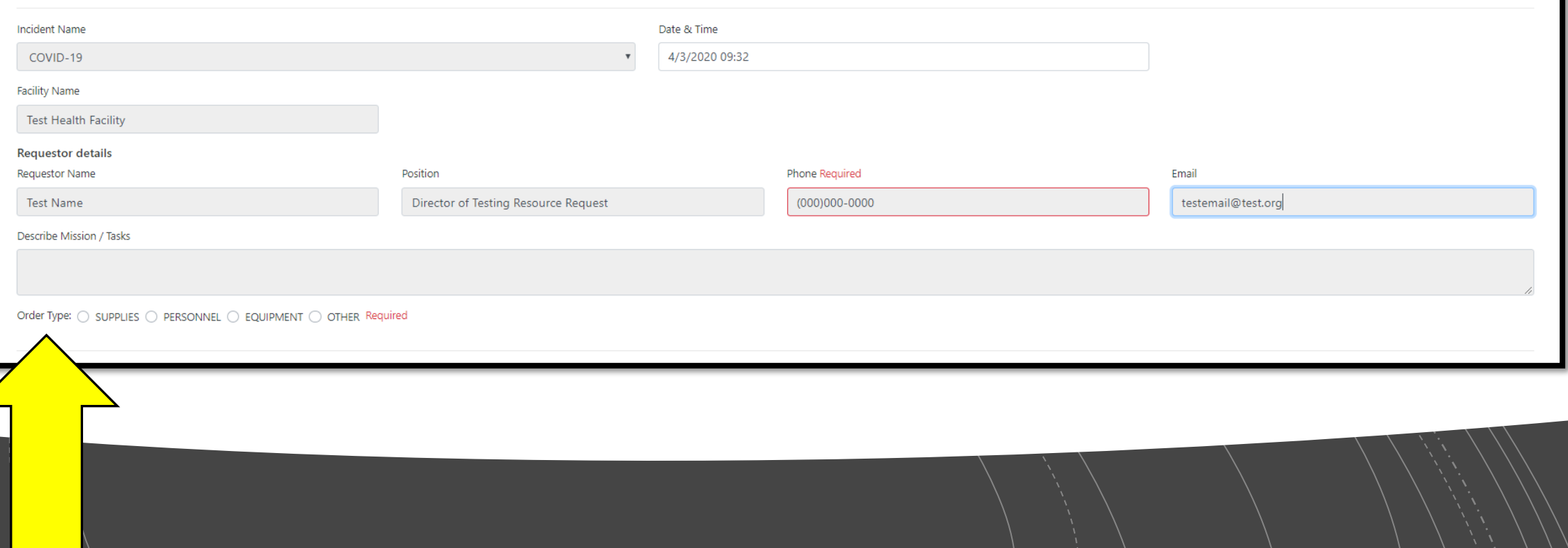

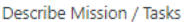

1. N95 masks for patient and staff PPE

2.15 staff members

3. 0 COVID-19 positive cases; 3 PUIs

Order Type:  $\bigcirc$  SUPPLIES  $\bigcirc$  PERSONNEL  $\bigcirc$  EQUIPMENT  $\bigcirc$  OTHER

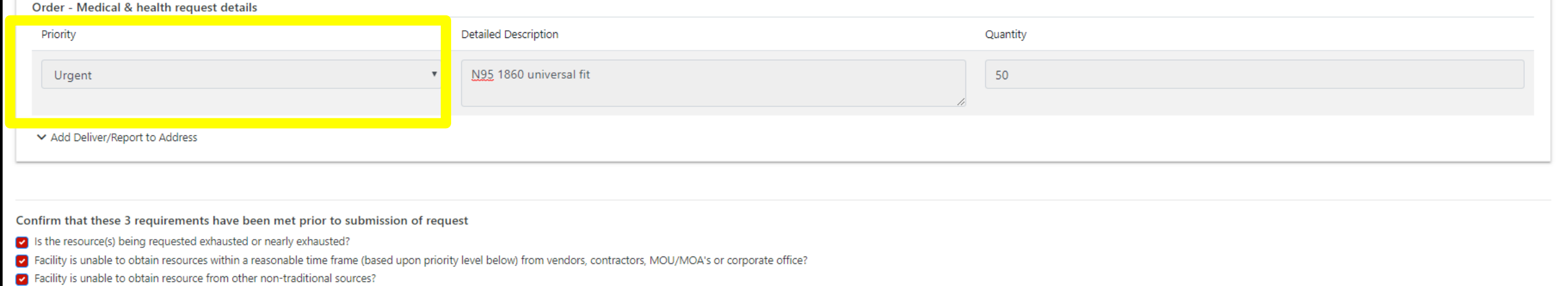

- 
- 
- 

97/500

### Describe Mission / Tasks

1. N95 masks for patient and staff PPE

2.15 staff members

3. 0 COVID-19 positive cases; 3 PUIs

Order Type: O SUPPLIES ( ) PERSONNEL ( ) EQUIPMENT ( ) OTHER

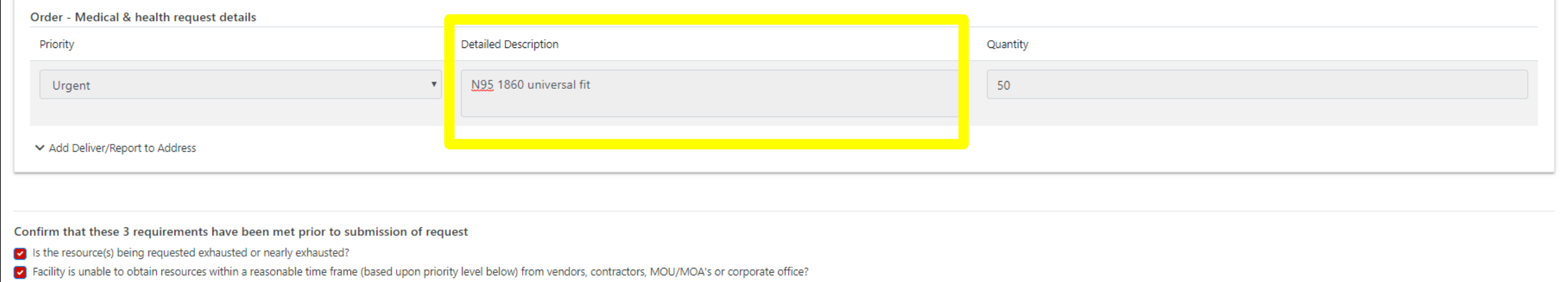

Facility is unable to obtain resource from other non-traditional sources?

- 
- 

97/500

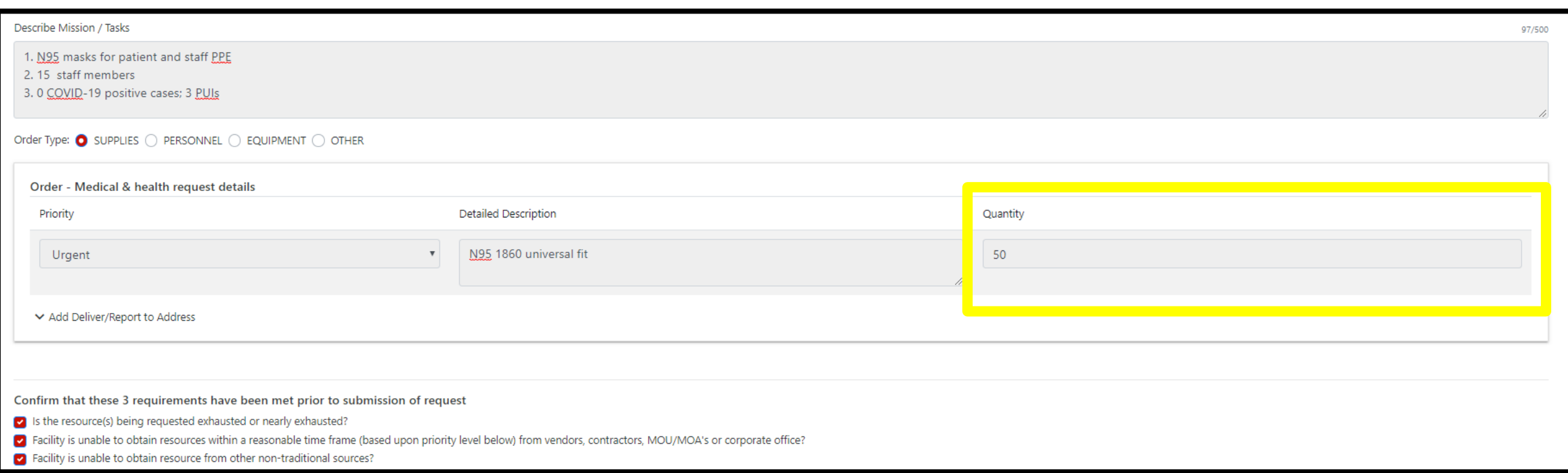

- 
- 

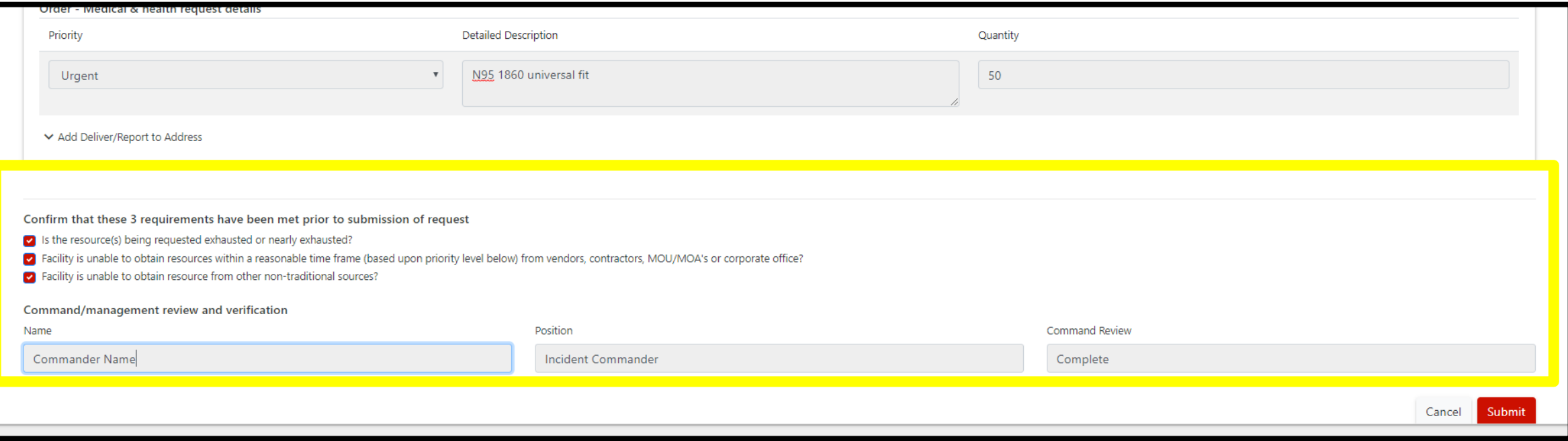

- 
- 
- 
- -

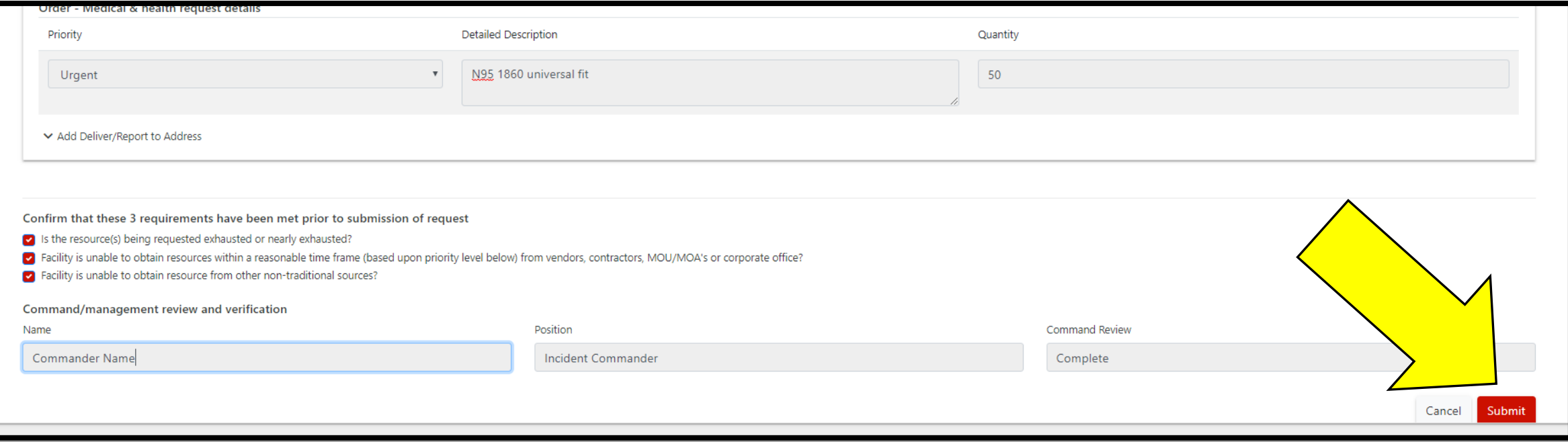

## Select Messages Tab

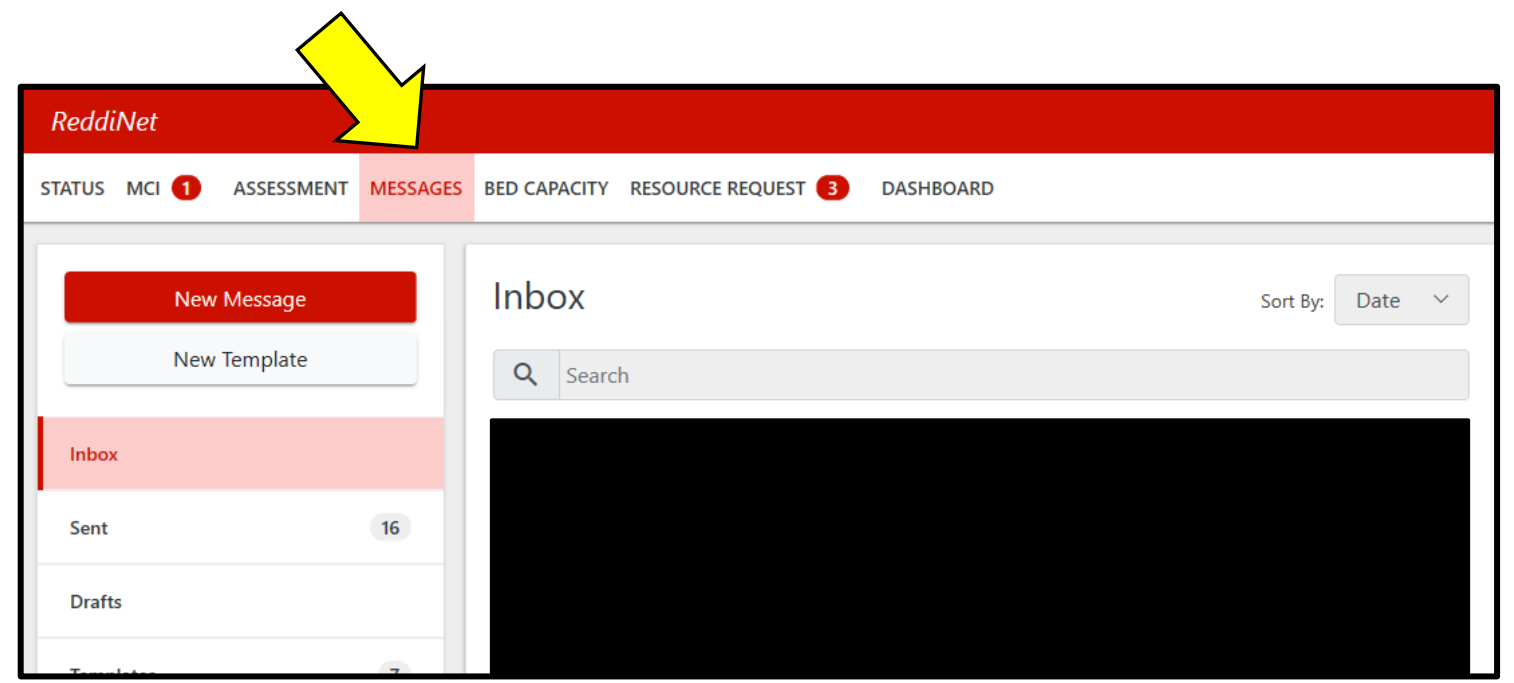

## Select New Message

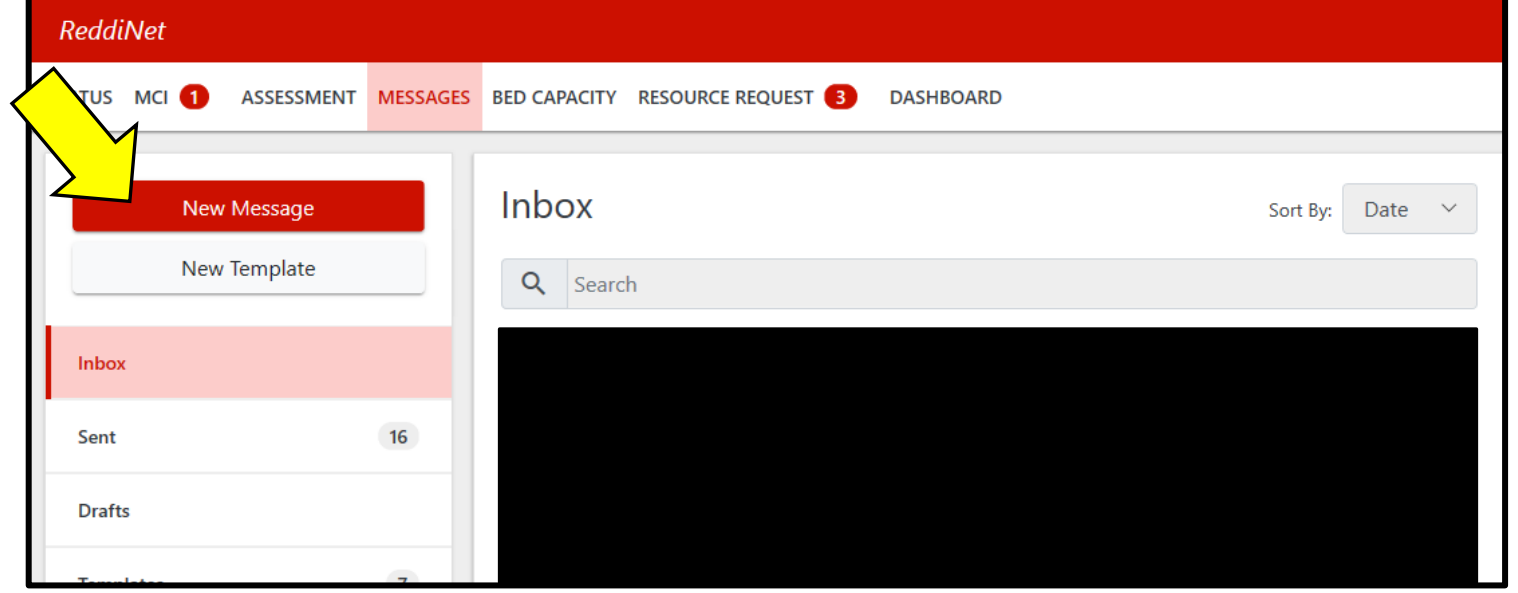

To choose message recipients, select "To" and highlight San Mateo County EMS Agency

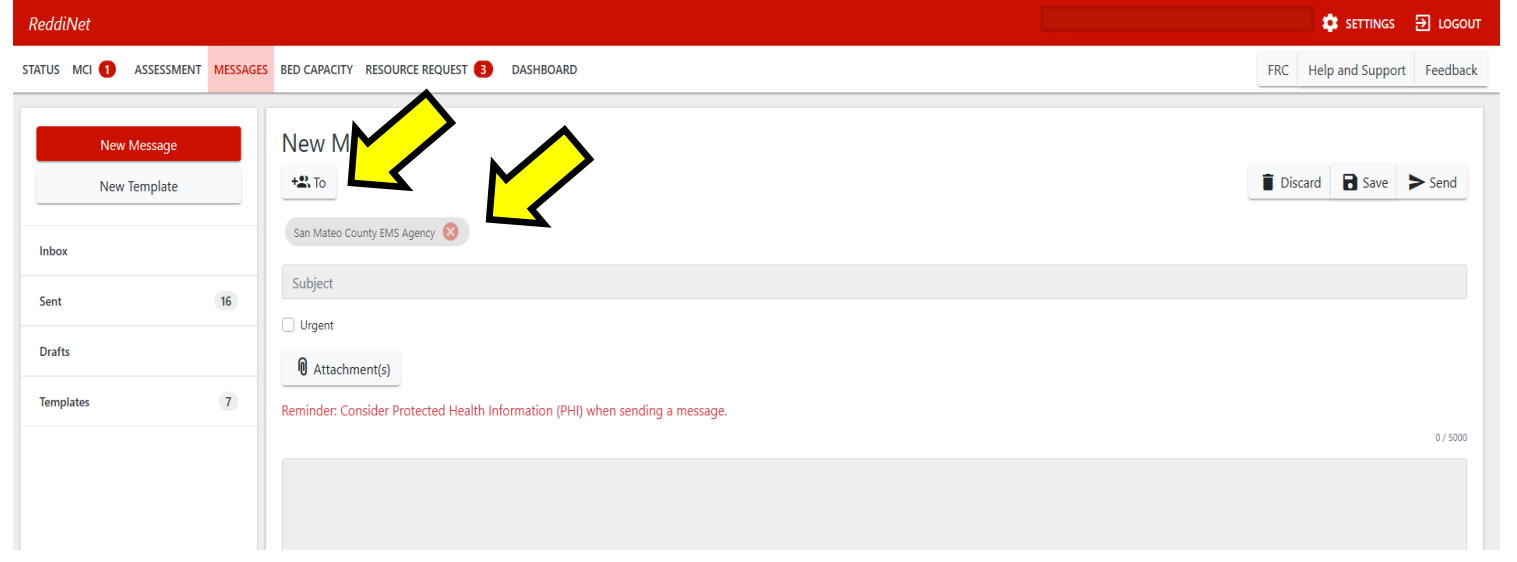

In the messaging title, list your Resource Request number and agency. Mark message as urgent.

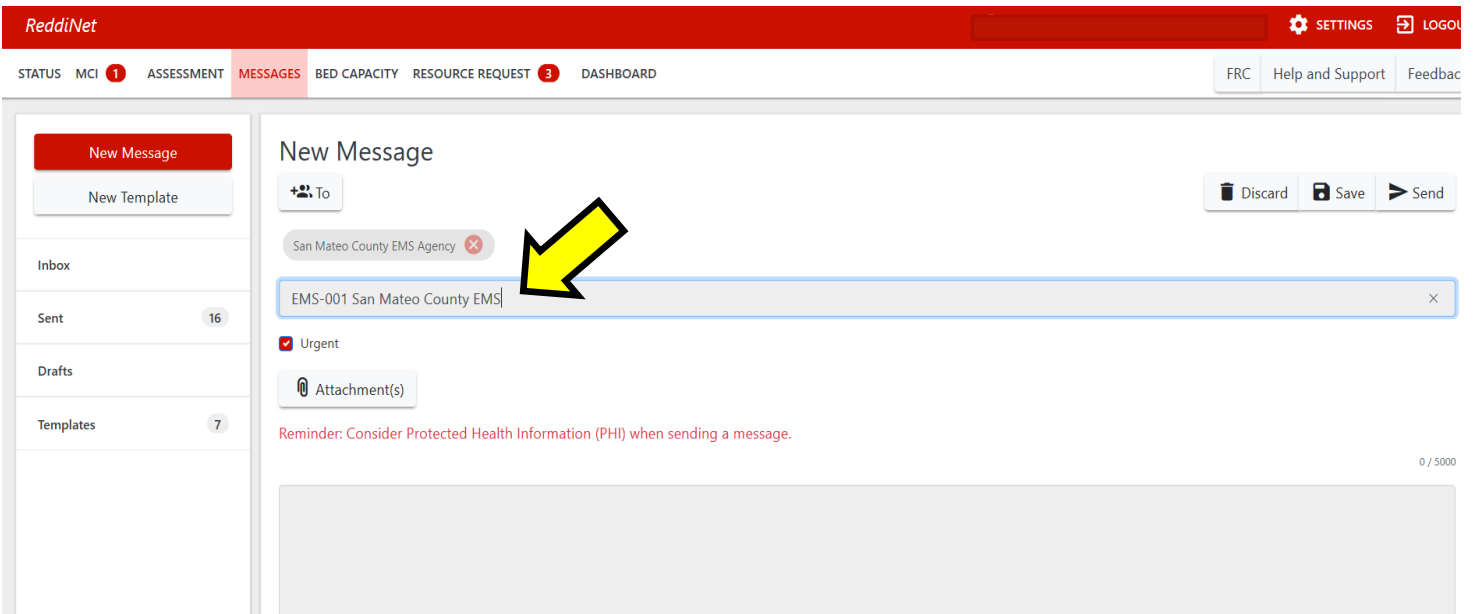

Click on Attachments and attach proof you were unabe to obtain PPE (ie purchase order showing delay/cancellation in receiving items)

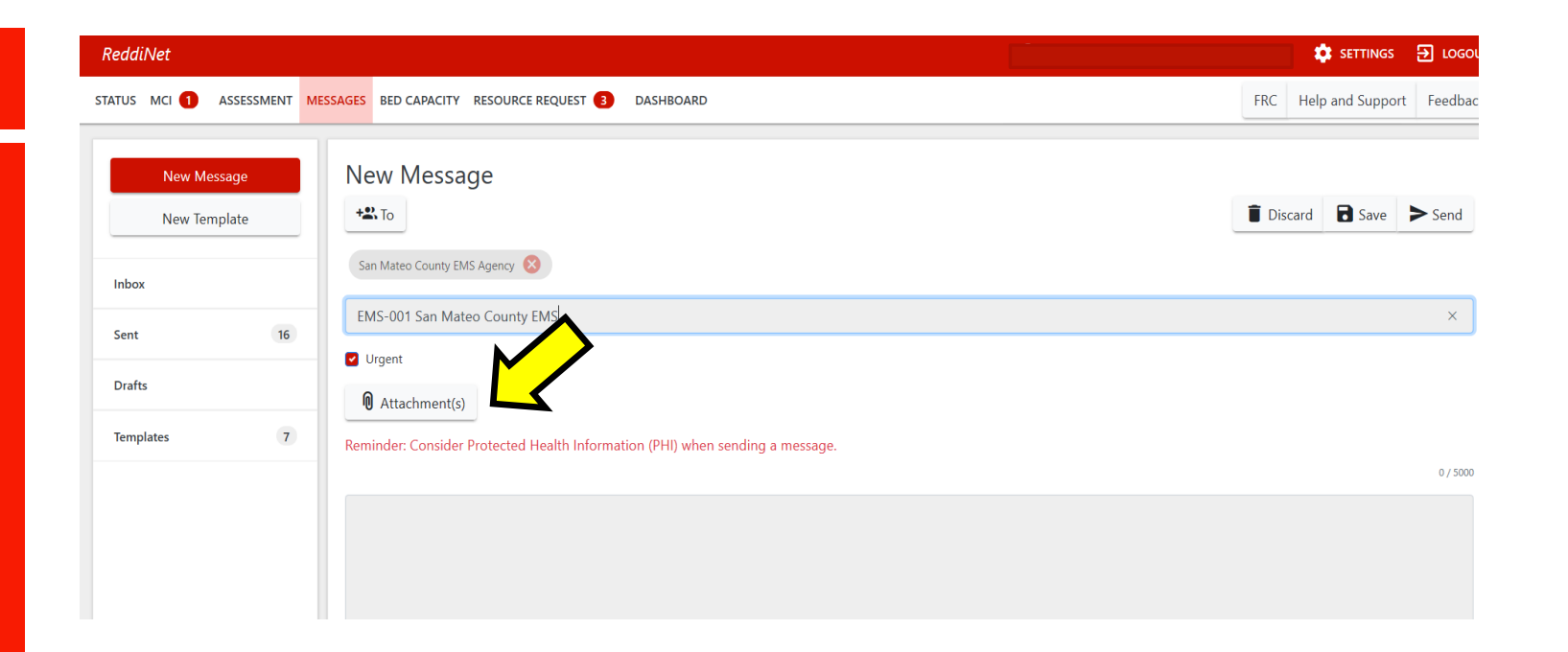

Click on Attachments and attach proof you were unabe to obtain PPE (ie purchase order showing delay/cancellation in receiving items)

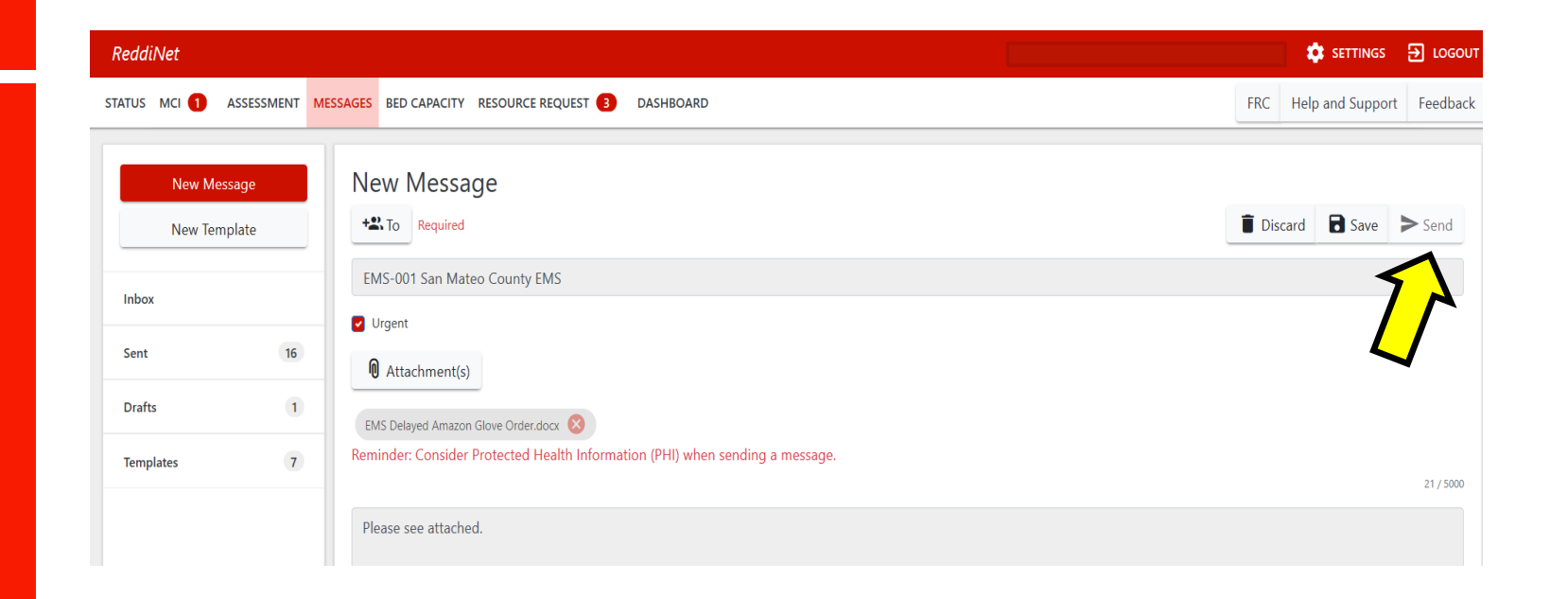

If you have trouble accessing ReddiNet or submitting the Resource Request form, contact the 24-hour ReddiNet Support line at (800)440-7808